# Моделирование состояния биметаллических конструкций

# Порядок выполнения работы:

Моделирование биметаллических конструкций при статической нагрузке (Static Structural)

- Создание биметаллической конструкции согласно заданию.
- Задание материалов.
- Генерация сети конечных элементов.
- Задание граничных условий.
- Проведение расчета.
- Интерпретация результатов.

Определение частот и форм собственных колебаний (Modal)

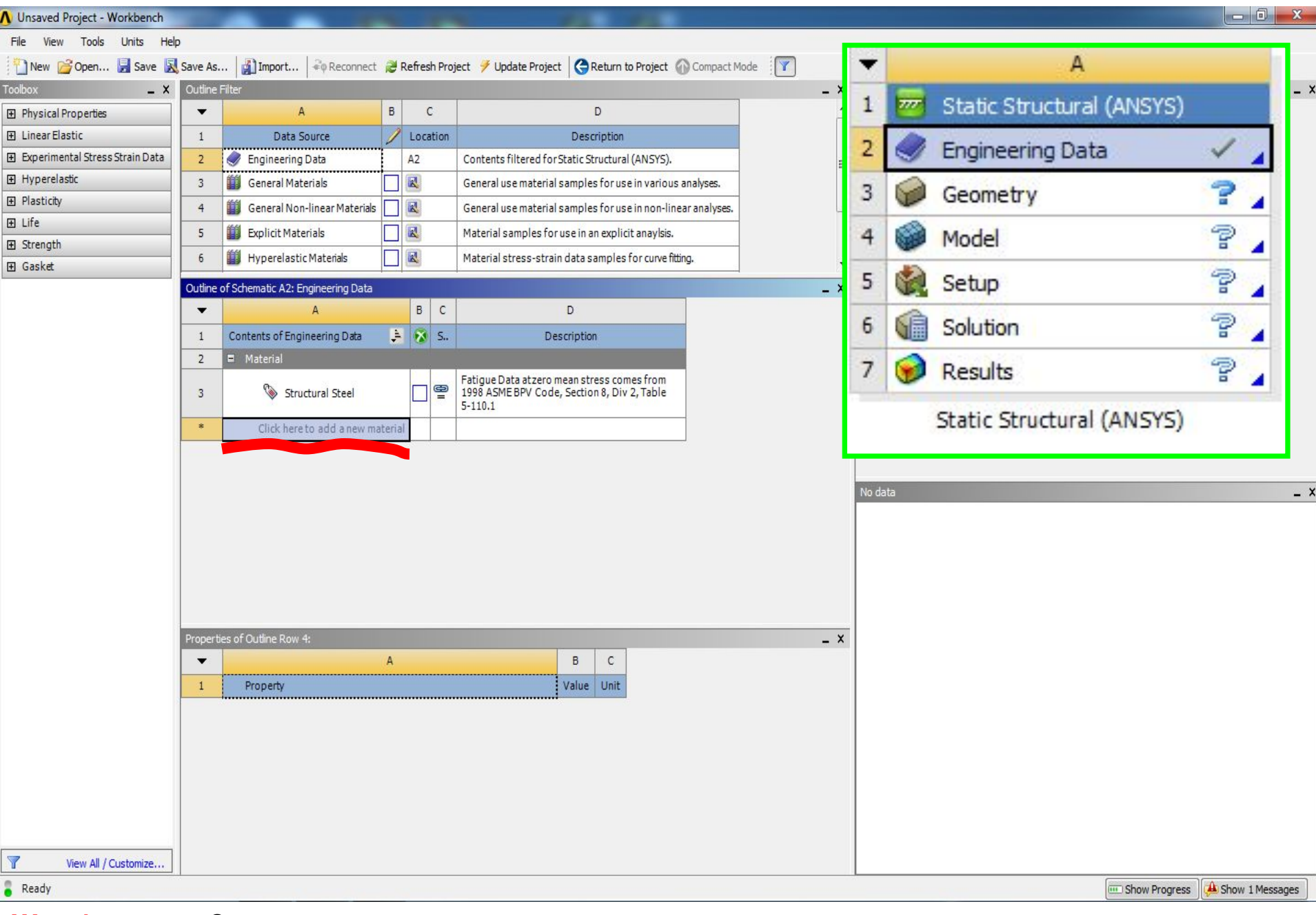

# **Шаг 1** Здание свойств нового материала для пластины

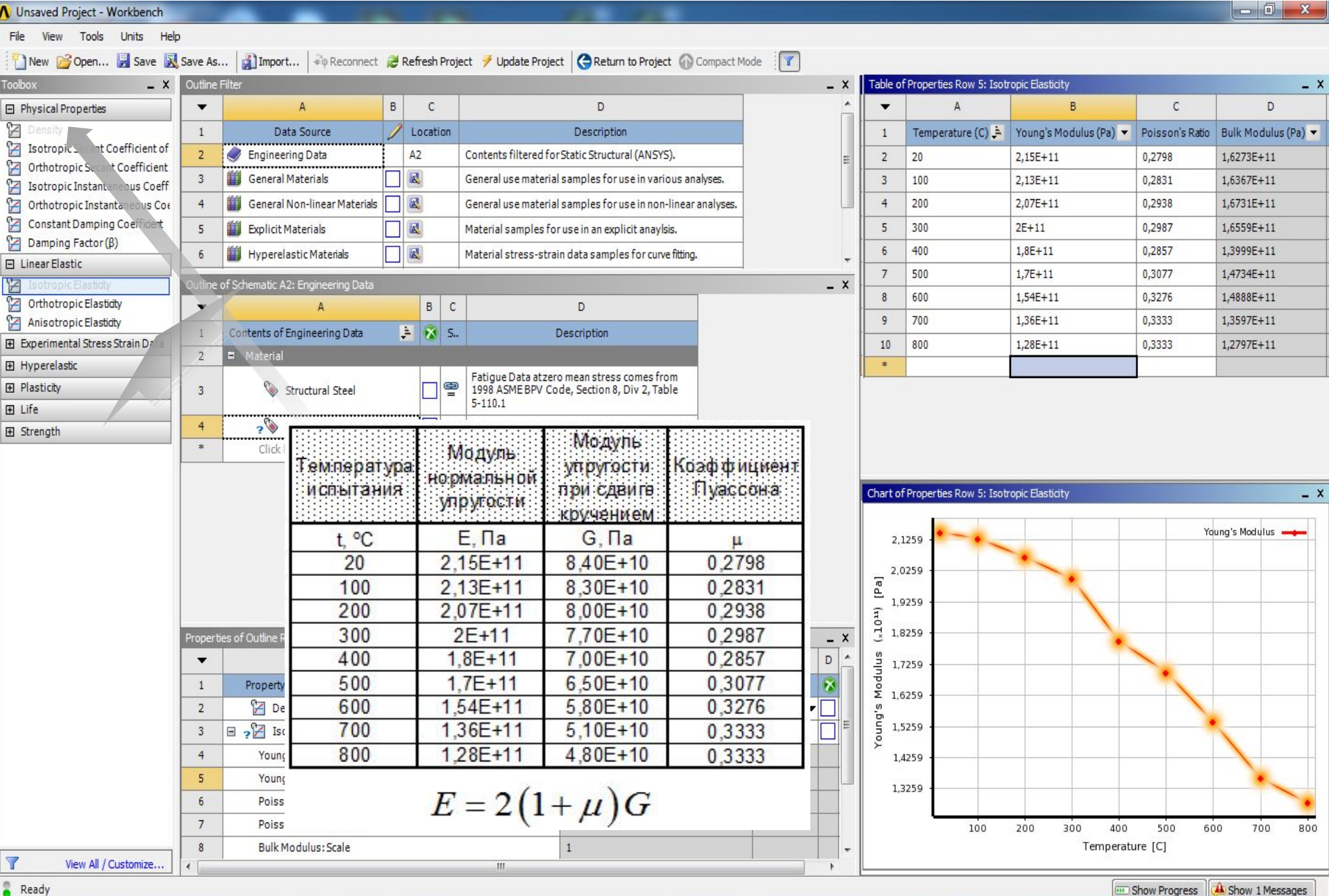

### **Шаг 2** Здание зависимости прочностных свойств от температуры

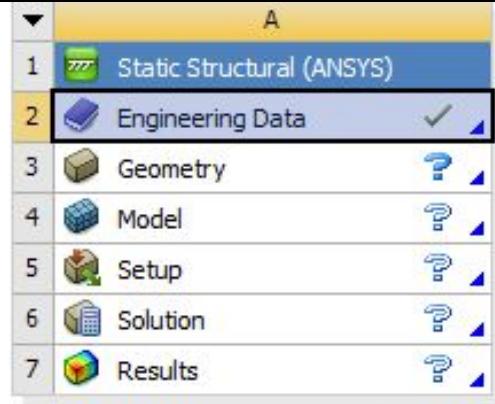

Static Structural (ANSYS)

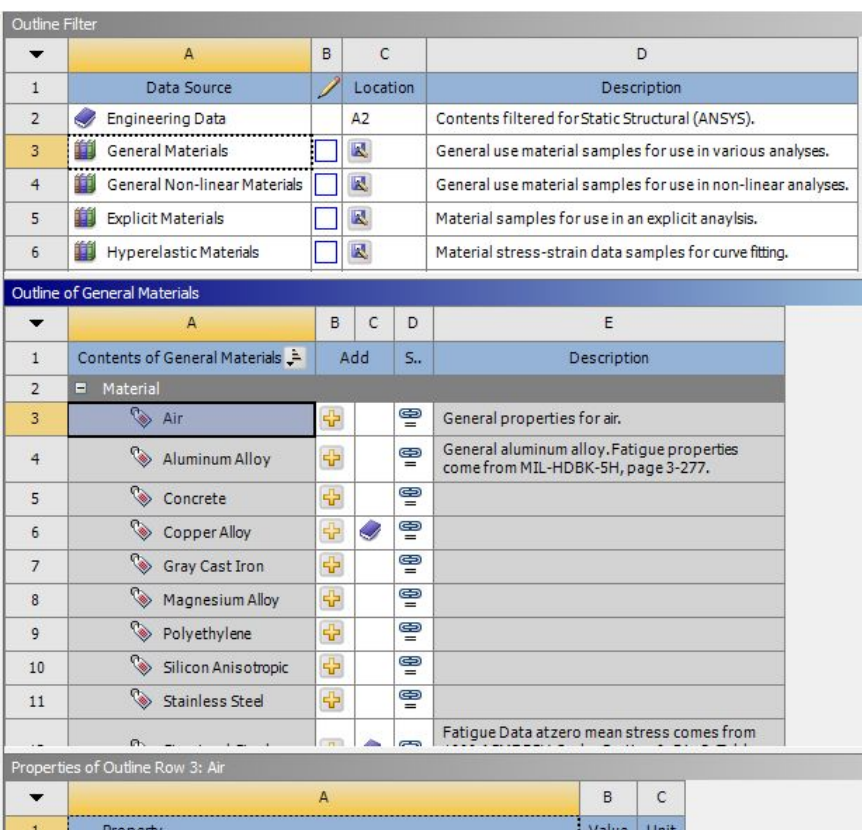

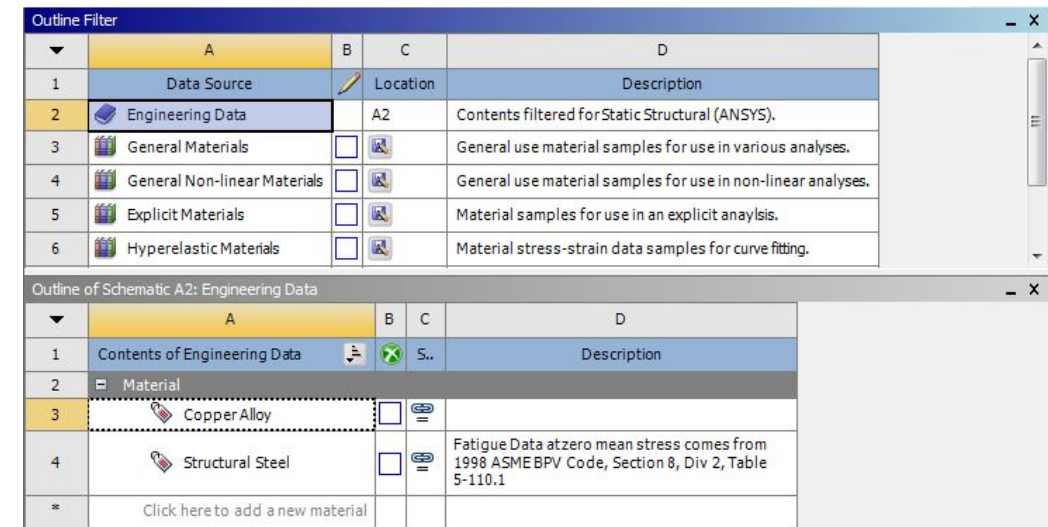

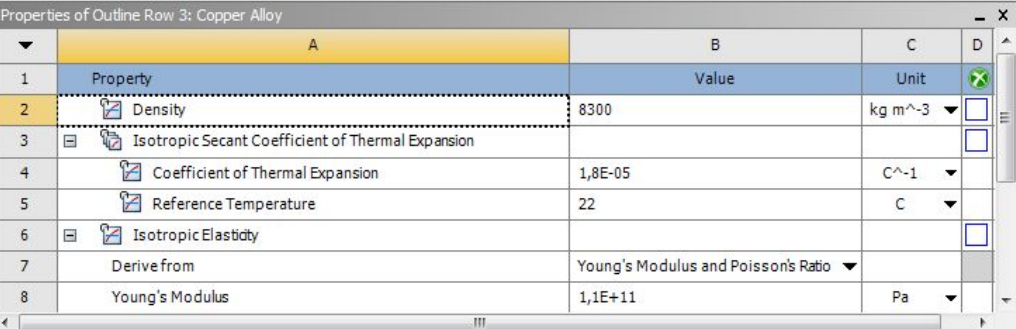

## **Шаг 3** Здание свойств нового материала для пластины

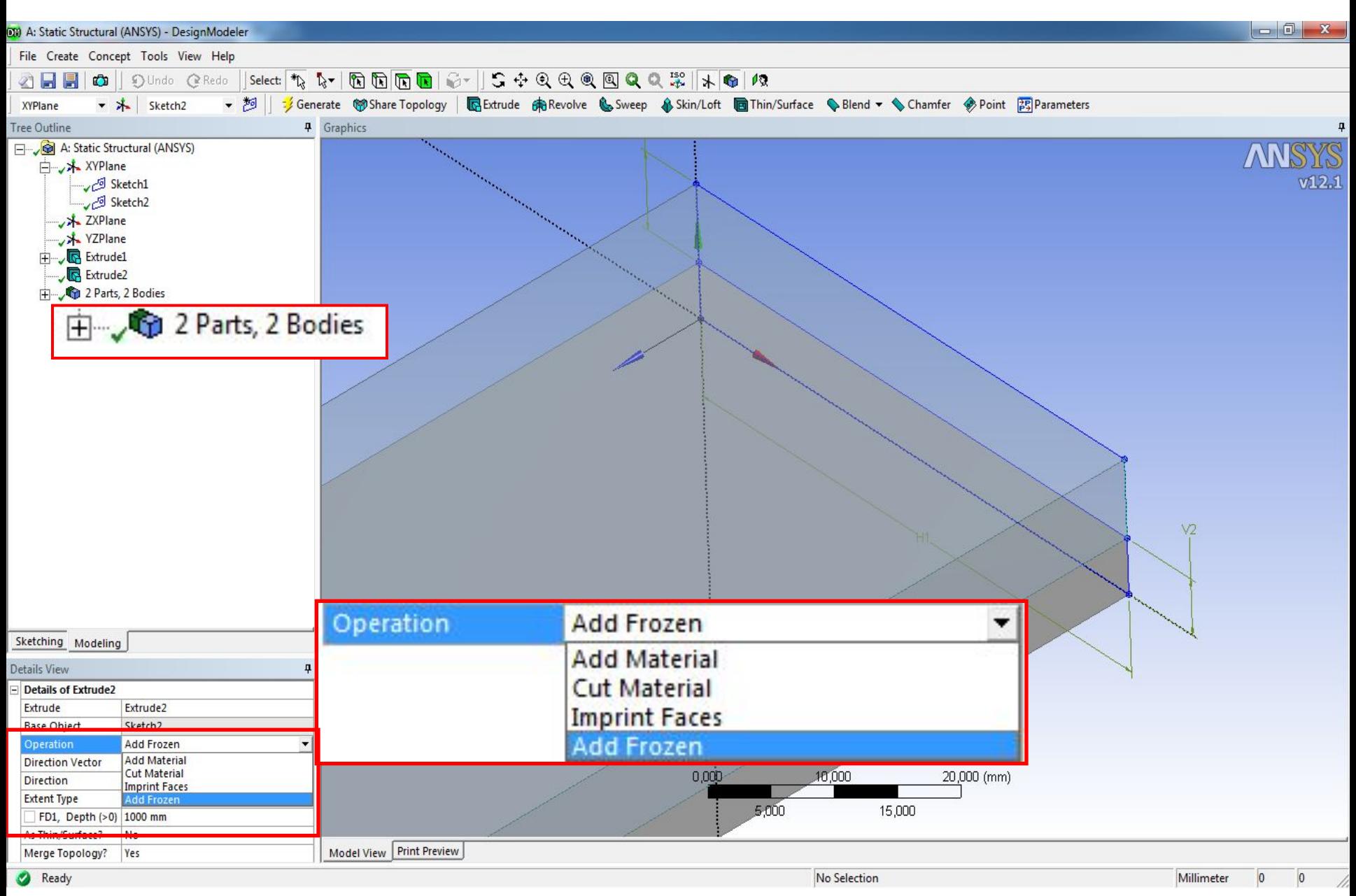

 $IIar<sub>4</sub>$ 

#### Моделирование геометрии двух биметаллических пластин

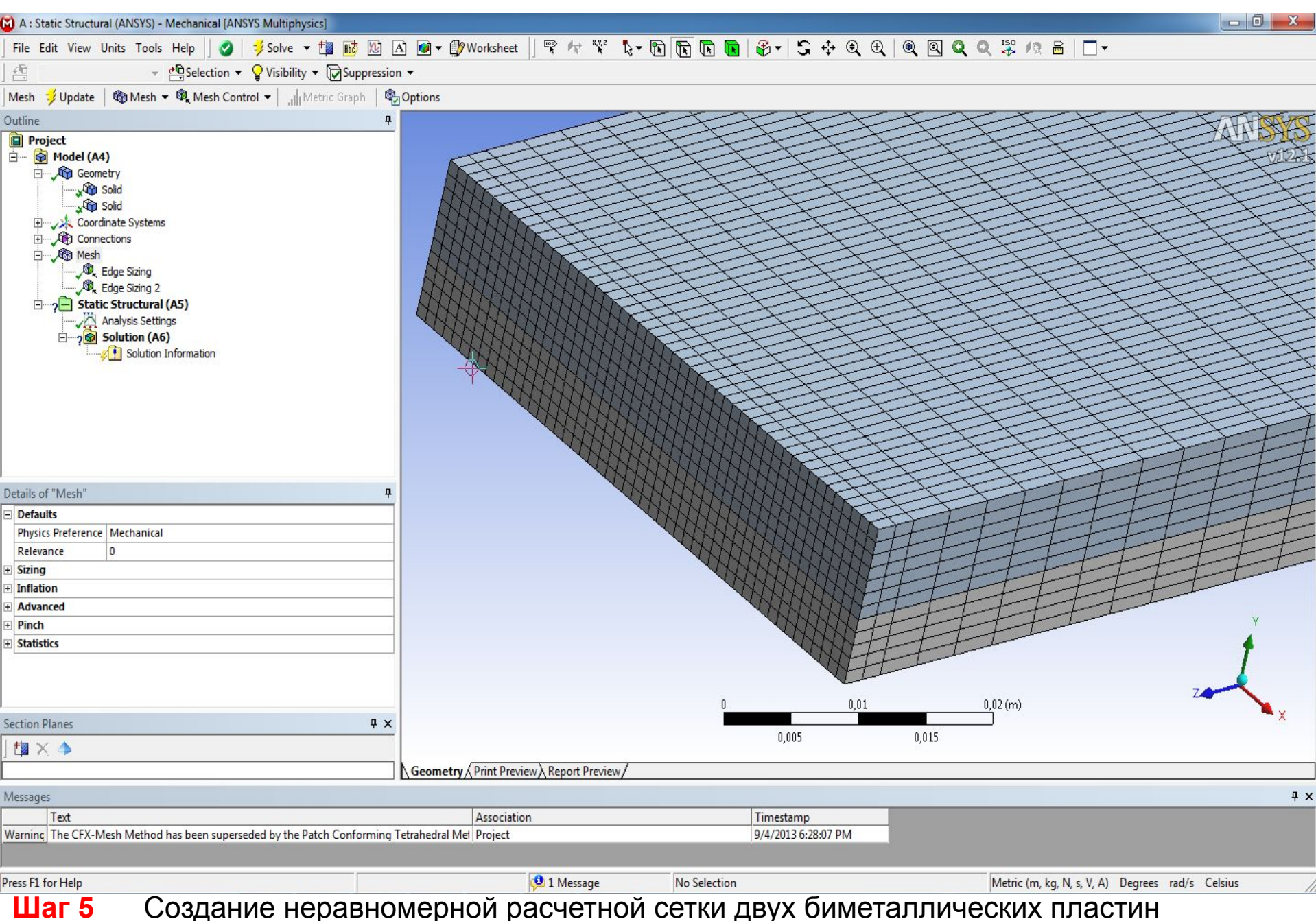

Создание неравномерной расчетной сетки двух биметаллических пластин

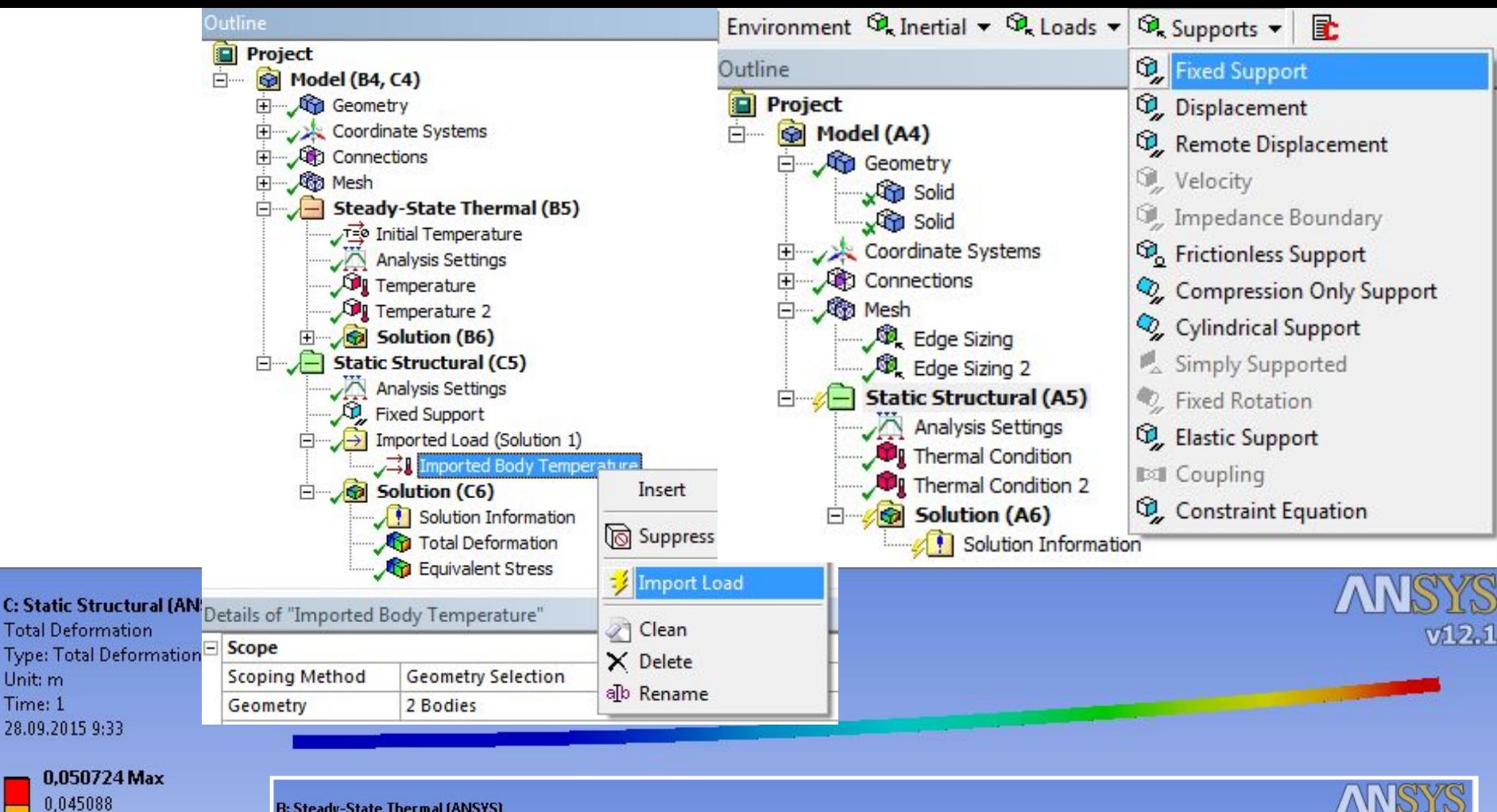

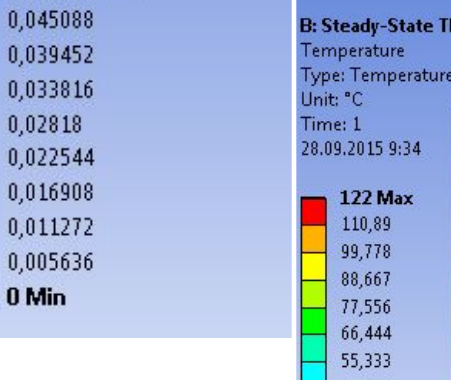

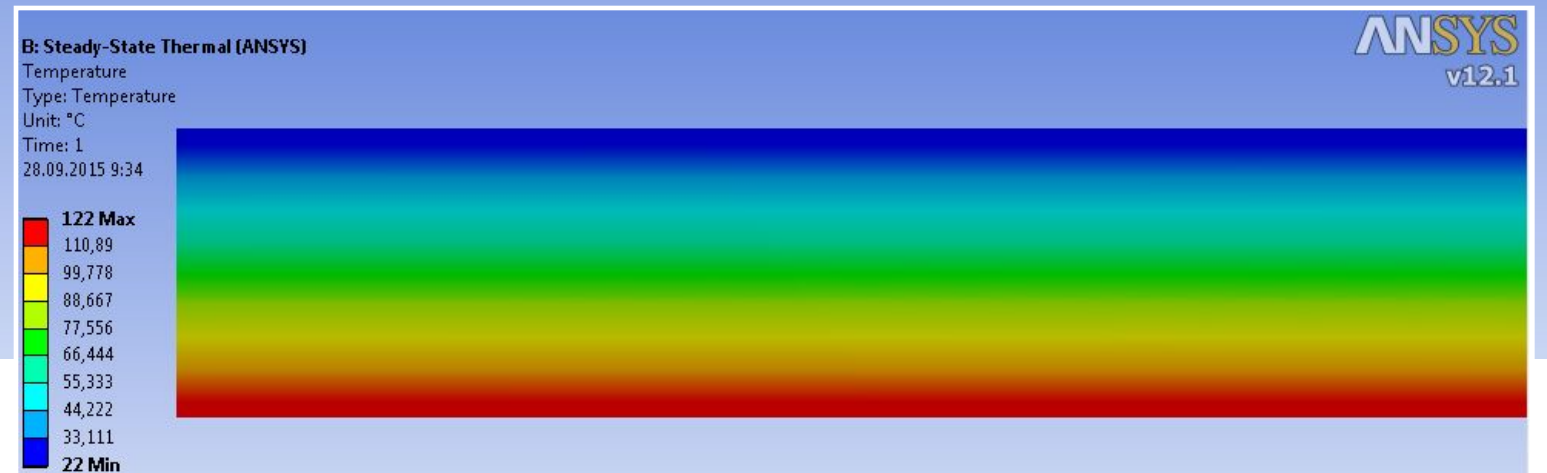

# Применение программного комплекса ANSYS Workbanch для расчета задач стержневых систем

# Порядок выполнения работы:

Моделирование неразрезной балки при статической нагрузке (Static Structural)

- Создание схемы балки согласно заданию.
- Задание материалов.
- Генерация сети балочных элементов.
- Задание граничных условий.
- Проведение расчета.
- Интерпретация результатов.

Определение частот и форм собственных колебаний (Modal)

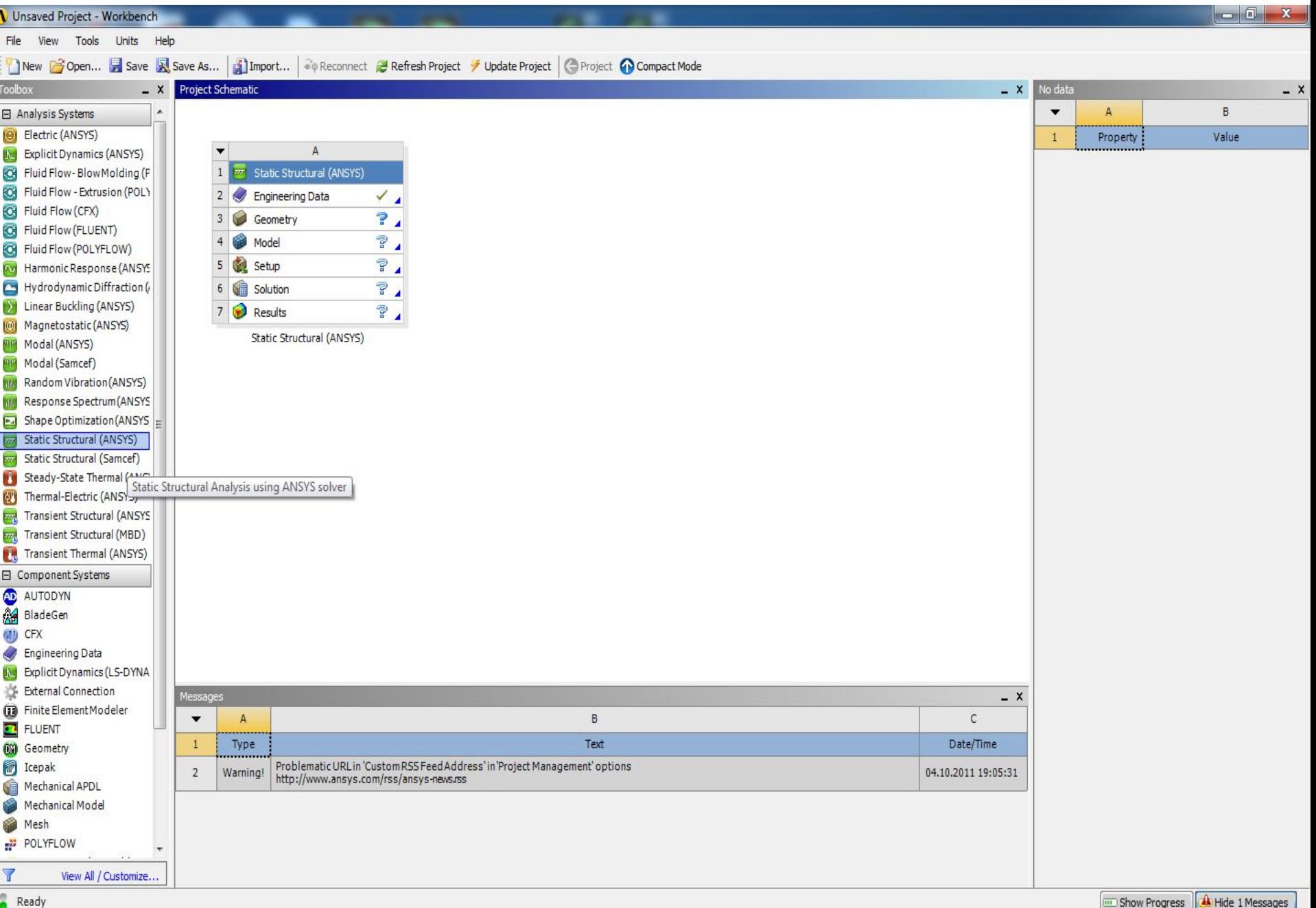

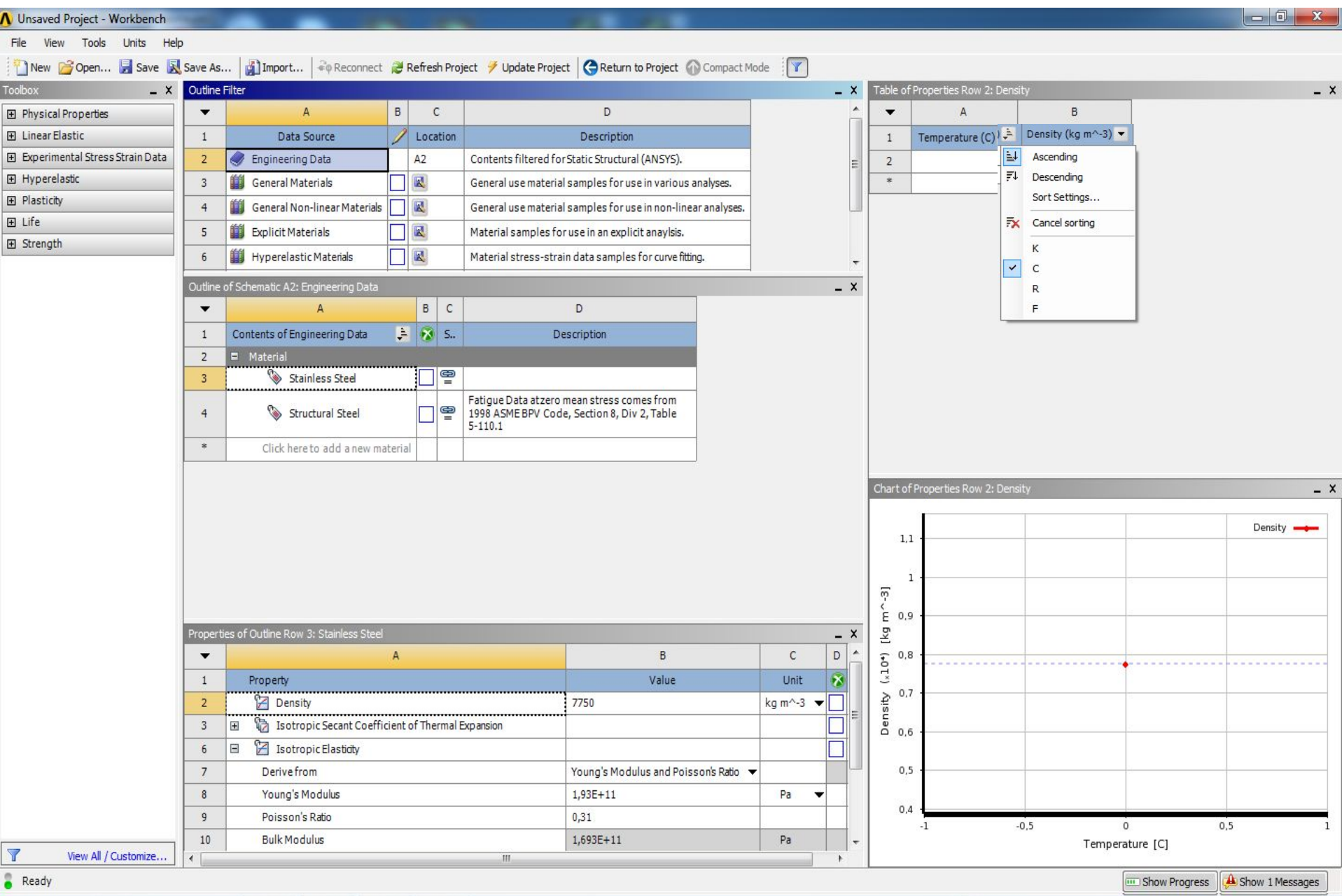

## Здание свойств материала балки

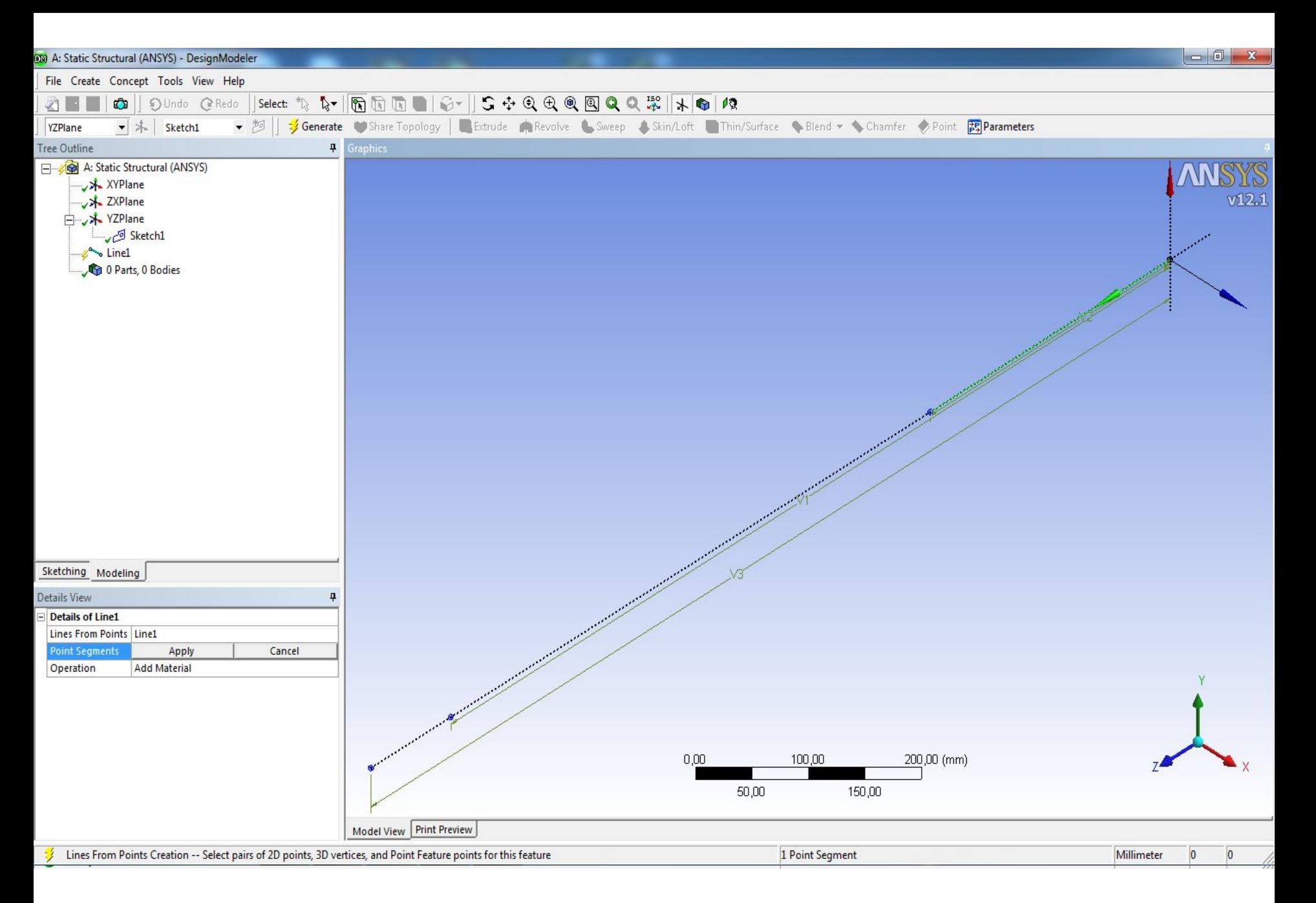

### **Шаг 2** Создание конструкционных точек и направляющих линий

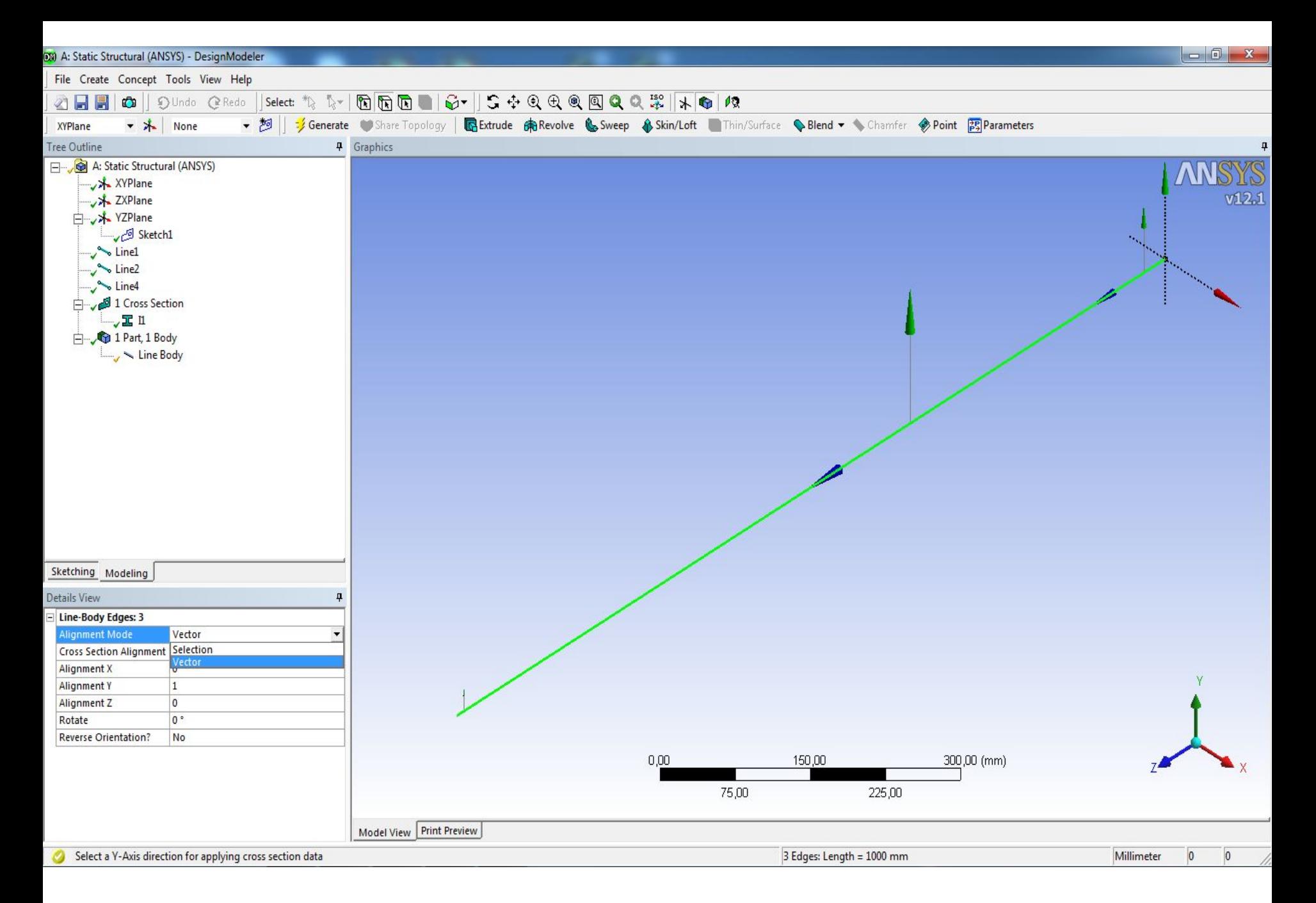

### **Шаг 3** Здание поперечного сечения балки

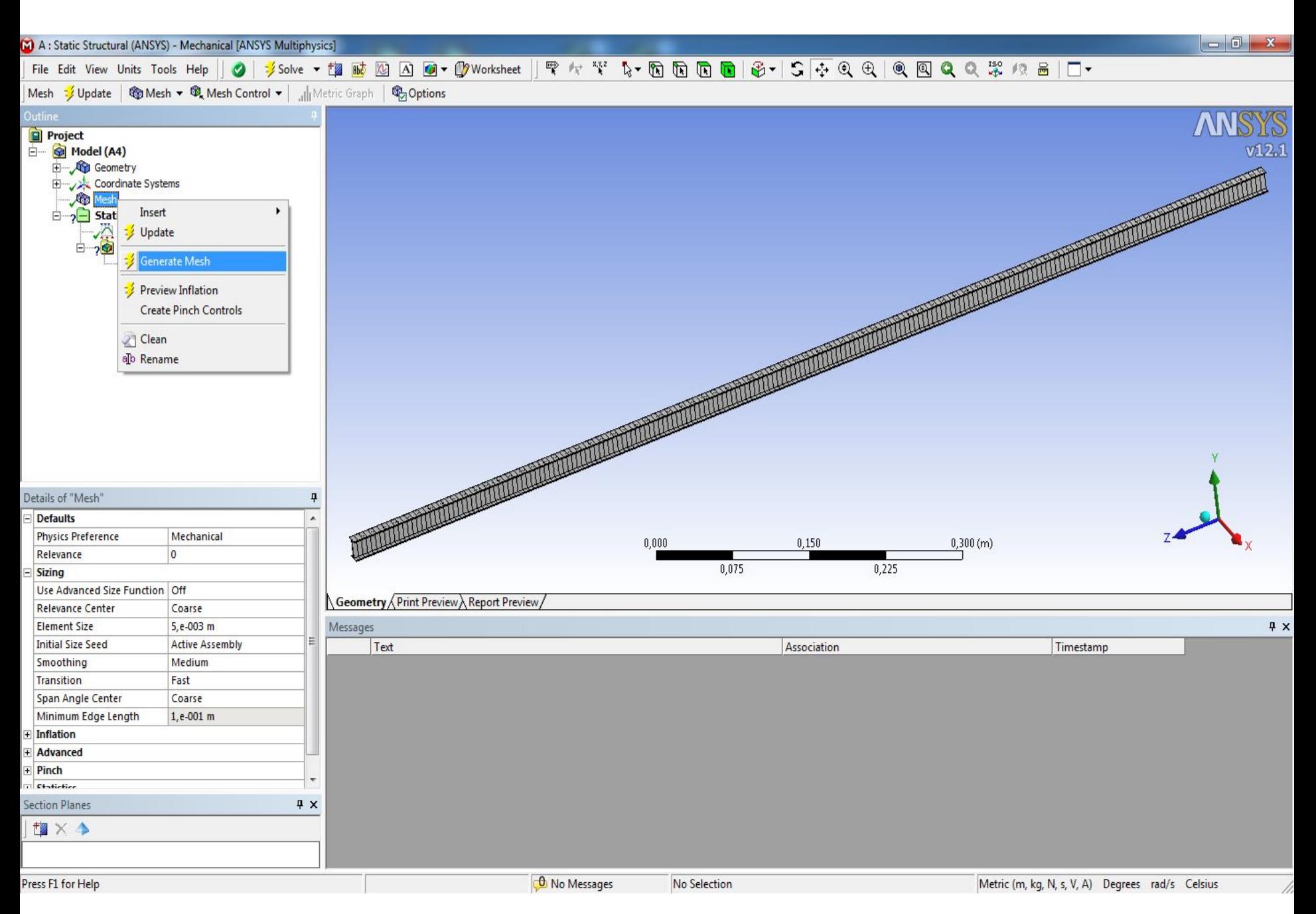

Шаг $4$ 

#### Построение сети конечных элементов

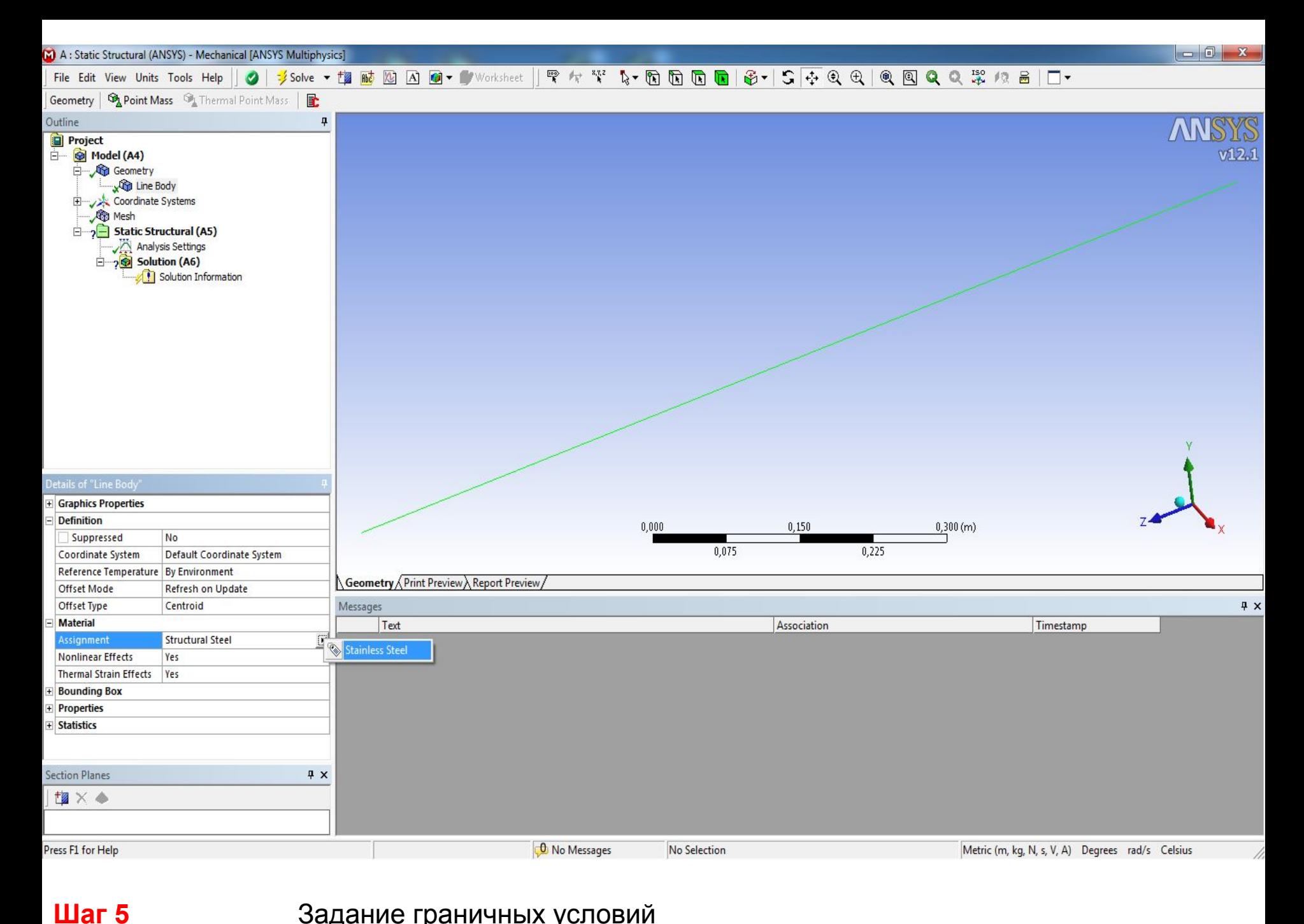

#### Задание граничных условий

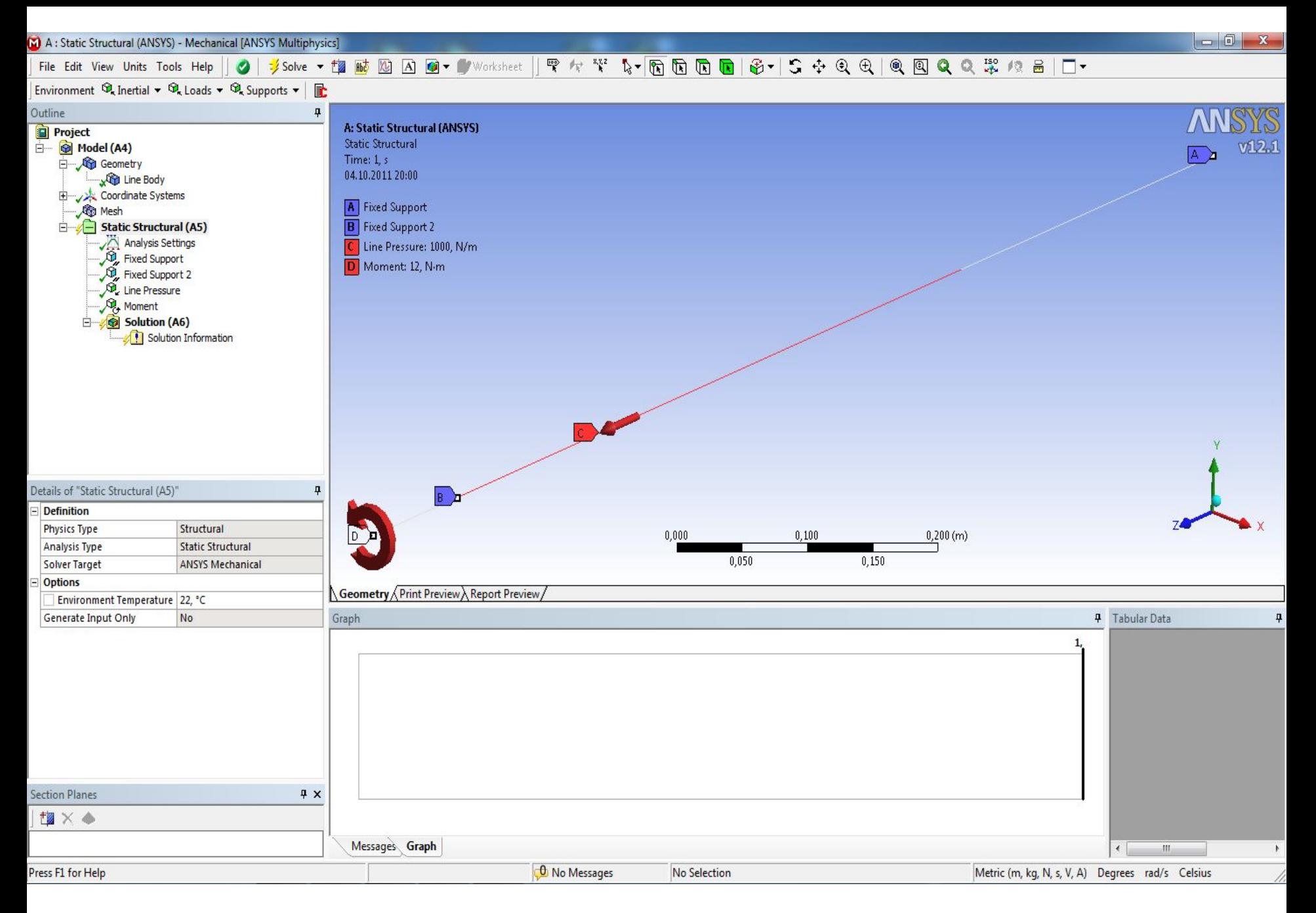

**Шаг 6** Задание граничных условий (продолжение)

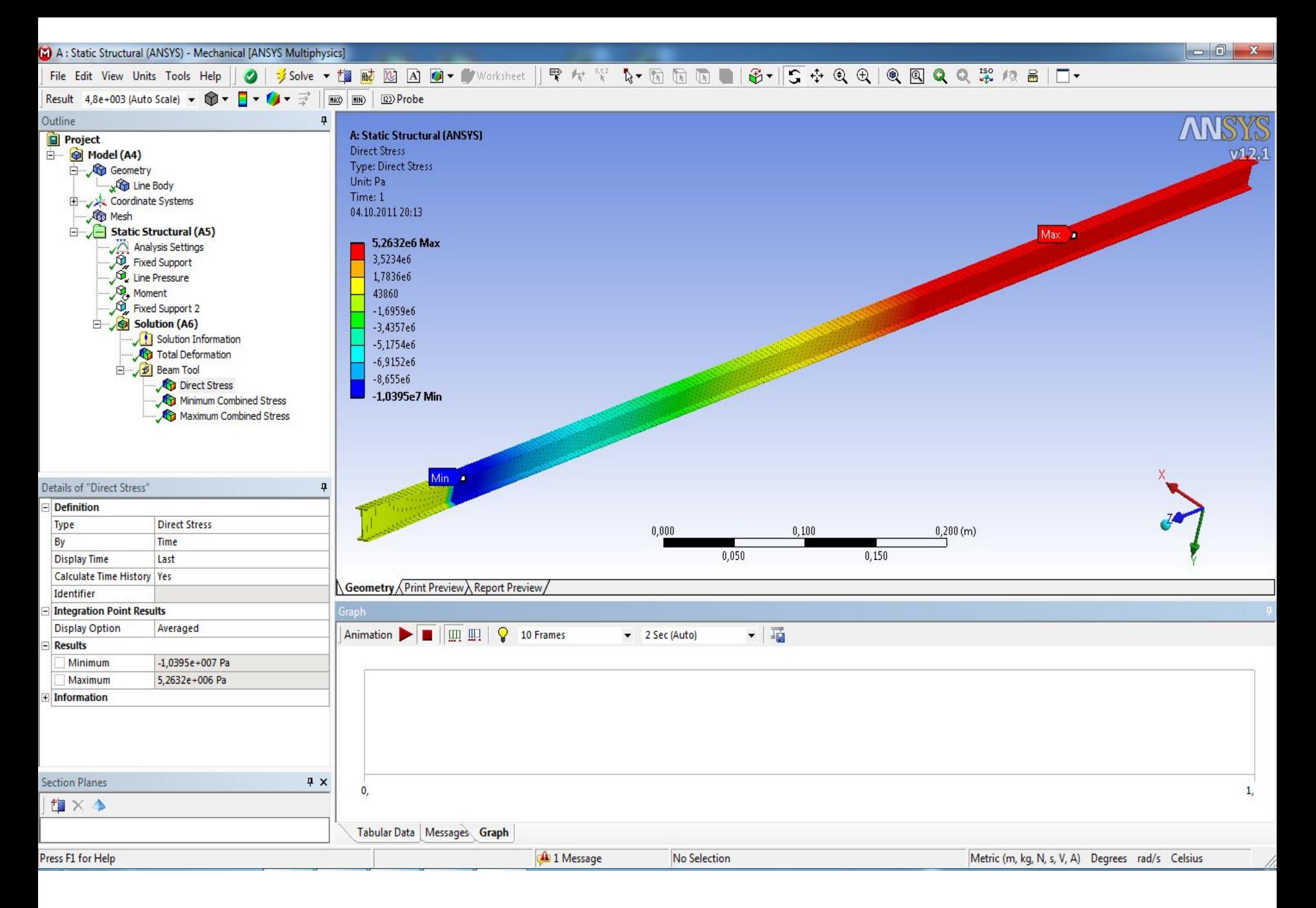

#### **Шаг 6** Результат решения статической задачи прочности

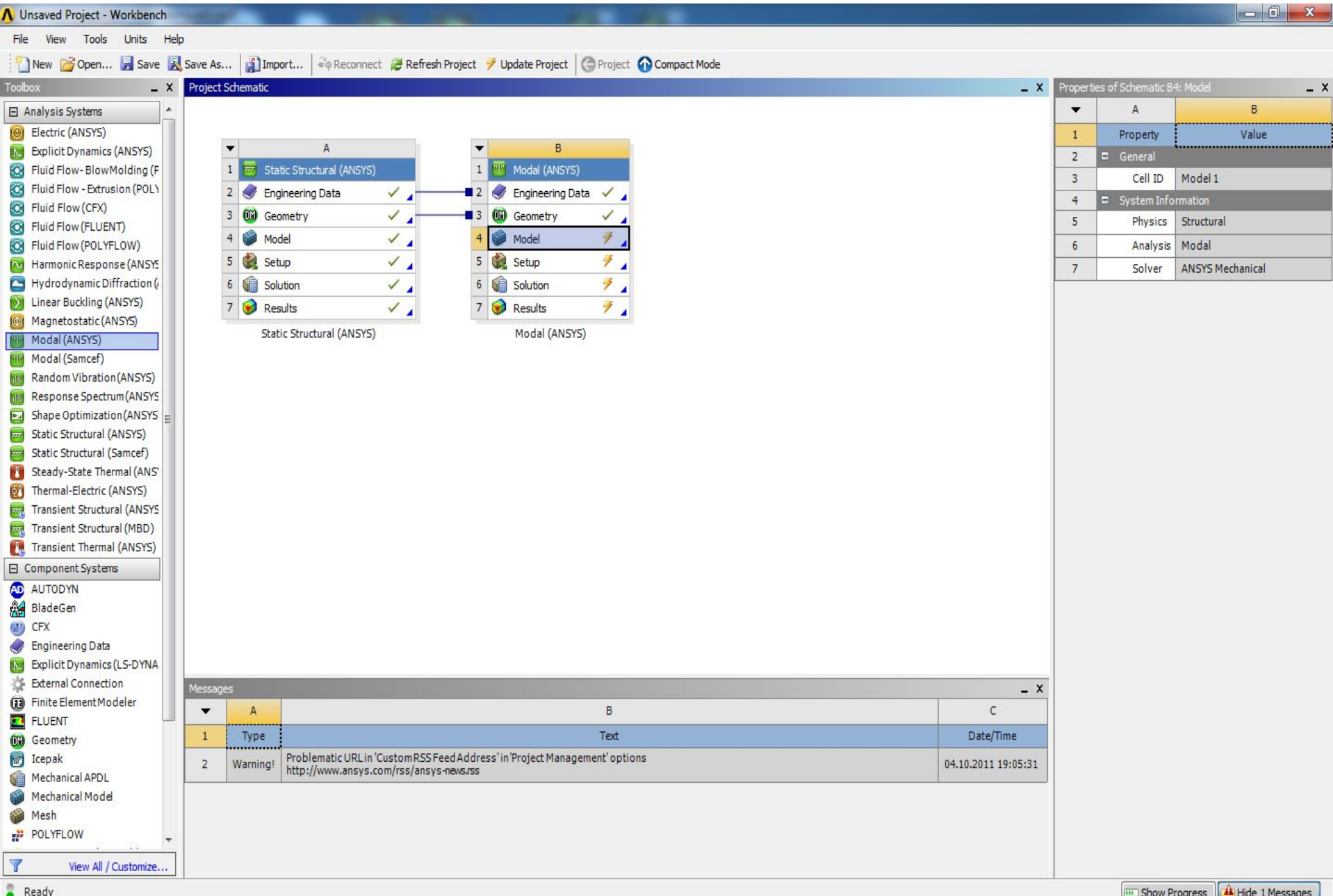

 $x$ 

## **Шаг 7** Направление данных в модальный анализ

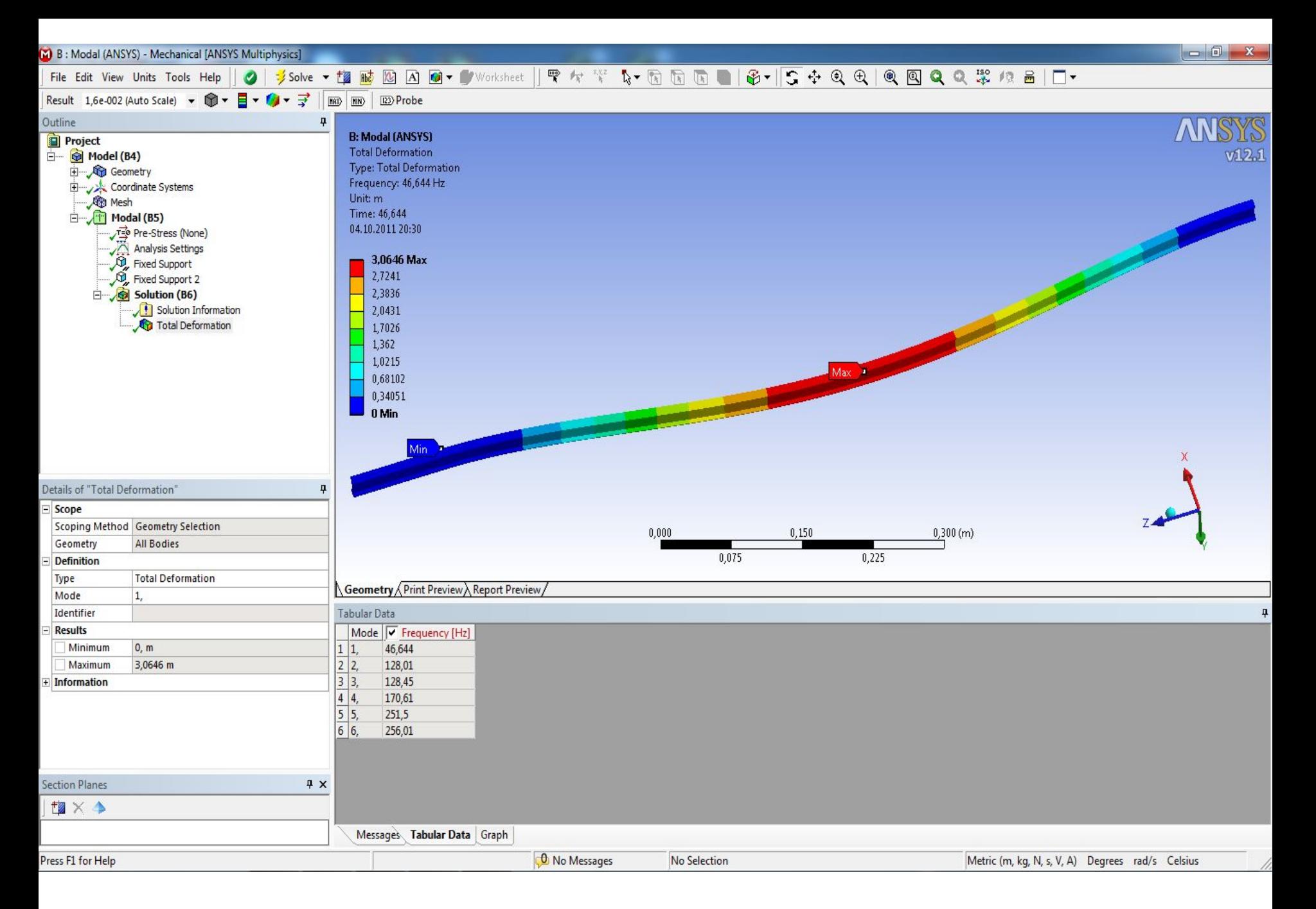

#### **Шаг 8** Результат модального анализа